#### **Sun Studio 12**安装参考指南(英文、日 文、简体中文)

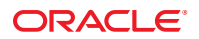

文件号码 820–3035 2007 年 9 月

版权所有 © 2007, Oracle 和/或其附属公司。 保留所有权利。

对于本文档中介绍的产品,Sun Microsystems, Inc. 对其所涉及的技术拥有相关的知识产权。需特别指出的是(但不局限于此),这些知识产权可能包 含一项或多项美国专利,以及在美国和其他国家/地区申请的待批专利。

美国政府权利-商业软件。政府用户应遵循 Sun Microsystems, Inc. 的标准许可协议, 以及 FAR (Federal Acquisition Regulations, 即"联邦政府采购法 规")的适用条款及其补充条款。

本发行版可能包含由第三方开发的内容。

本产品的某些部分可能是从 Berkeley BSD 系统衍生出来的,并获得了加利福尼亚大学的许可。UNIX 是 X/Open Company, Ltd. 在美国和其他国家/地区 独家许可的注册商标。

Sun、Sun Microsystems、Sun 徽标、Solaris 徽标、Java 咖啡杯徽标、docs.sun.com、Java 和 Solaris 是 Sun Microsystems, Inc. 在美国和其他国家/地区的商<br>标或注册商标。所有 SPARC 商标的使用均已获得许可,它们是 SPARC International, Inc. 在美国和其他国家/地区的商标或注册商标。标有 SPARC 商标 的产品均基于由 Sun Microsystems, Inc. 开发的体系结构。

OPEN LOOK 和 Sun 图形用户界面是 Sun Microsystems, Inc. 为其用户和许可证持有者开发的。Sun 感谢 Xerox 在研究和开发可视或图形用户界面的概念 方面为计算机行业所做的开拓性贡献。Sun 已从 Xerox 获得了对 Xerox 图形用户界面的非独占性许可证,该许可证还适用于实现 OPEN LOOK GUI 和 在其他方面遵守 Sun 书面许可协议的 Sun 许可证持有者。

本出版物所介绍的产品以及所包含的信息受美国出口控制法制约,并应遵守其他国家/地区的进出口法律。严禁将本产品直接或间接地用于核设 施、导弹、生化武器或海上核设施,也不能直接或间接地出口给核设施、导弹、生化武器或海上核设施的最终用户。严禁出口或转口到美国禁运的国<br>家/地区以及美国禁止出口清单中所包含的实体,包括但不限于被禁止的个人以及特别指定的国家/地区的公民。

本文档按**"**原样**"**提供,对于所有明示或默示的条件、陈述和担保,包括对适销性、适用性或非侵权性的默示保证,均不承担任何责任,除非此免责声 **平关日及 流行 旋於 《流》》** 

# 目录

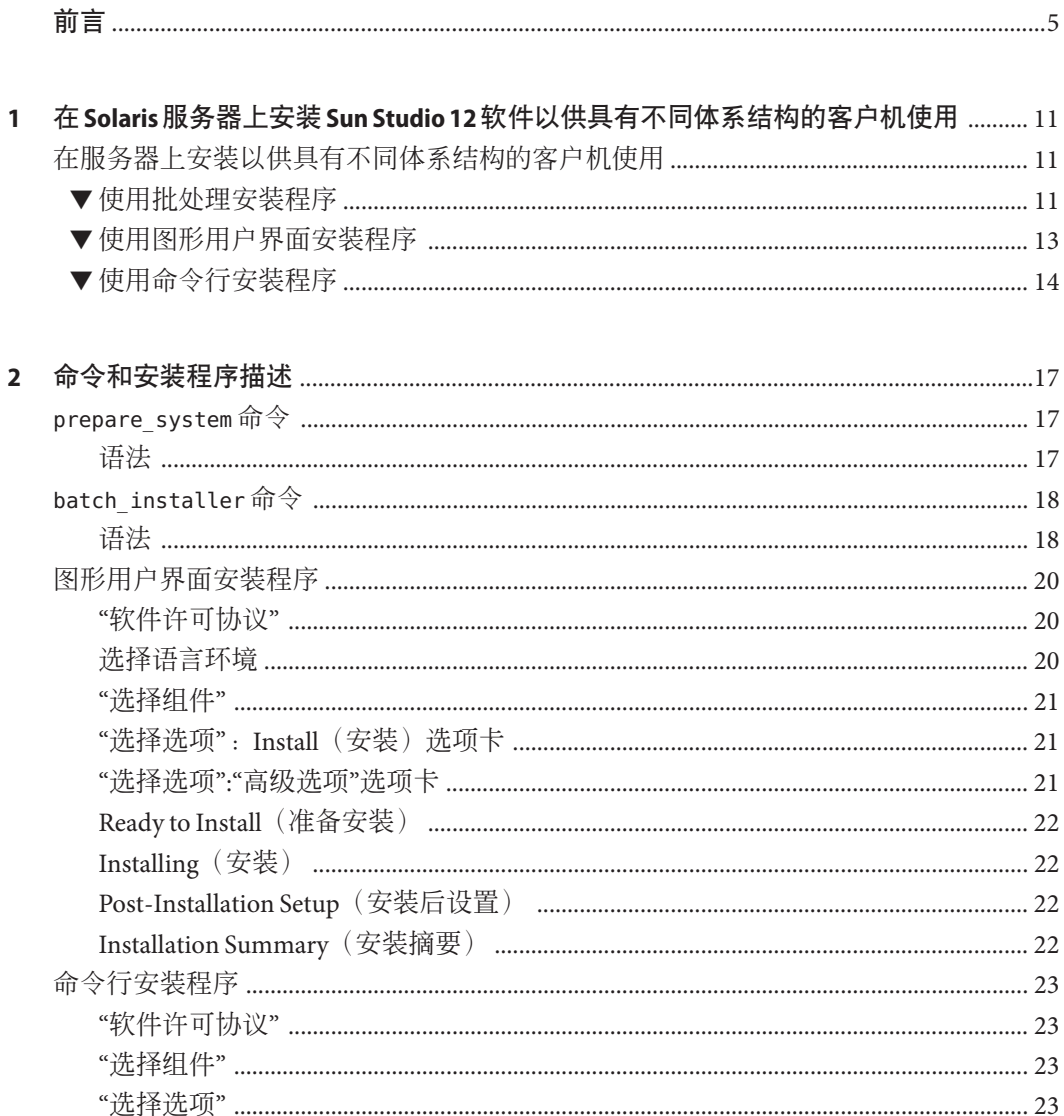

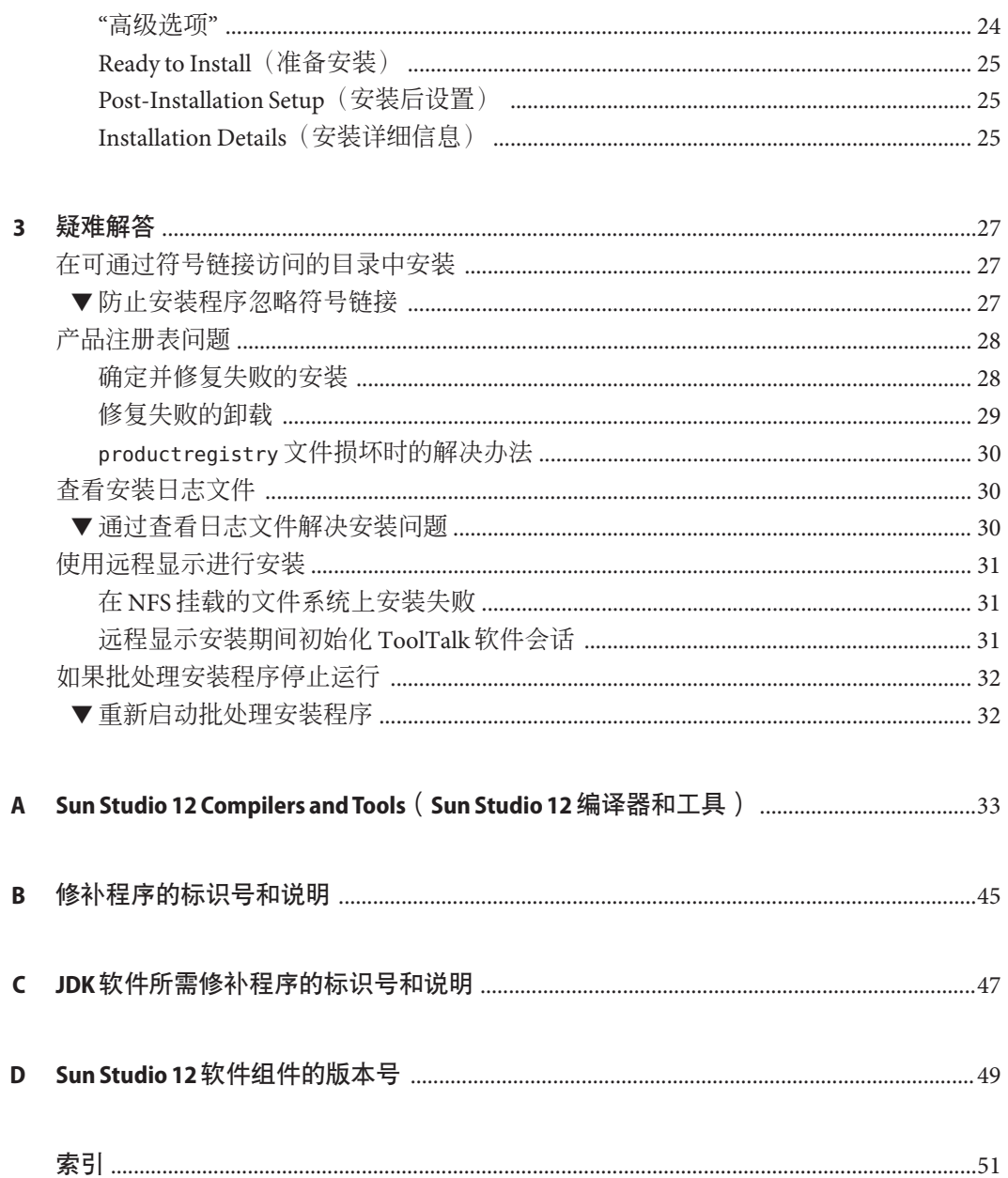

# <span id="page-4-0"></span>前言

《Sun Studio 12 安装参考指南(英文、日文、简体中文)》包含以下内容:

- 有关在服务器上安装 Sun Studio 12 软件多语言发行版以供具有不同体系结构的客户 机系统使用的说明
- 有关系统准备工具、批处理安装程序、图形用户界面安装程序和命令行安装程序的 详细说明
- 疑难解答信息
- 组件和软件包列表
- 修补程序列表
- 组件版本号

# 目标读者

本书面向安装软件的系统管理员以及使用软件开发应用程序的开发人员。读者需要掌 握 Solaris 操作系统 (Solaris Operating System, Solaris OS) 和 UNIX 命令。

# 阅读本书之前

阅读本书之前,应熟悉《Sun Studio 12 [快速安装\(英文、日文、简体中文\)》指](http://docs.sun.com/doc/820-3033)南。

# 印刷约定

下表介绍了本书中的印刷约定。

表**P–1** 印刷约定

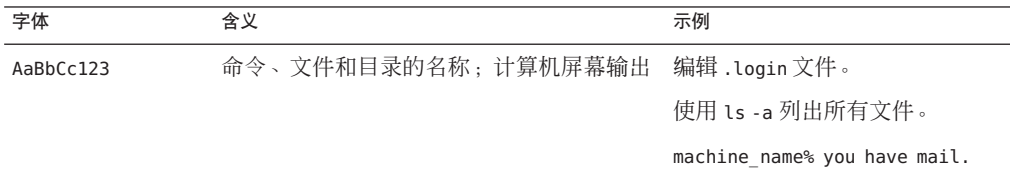

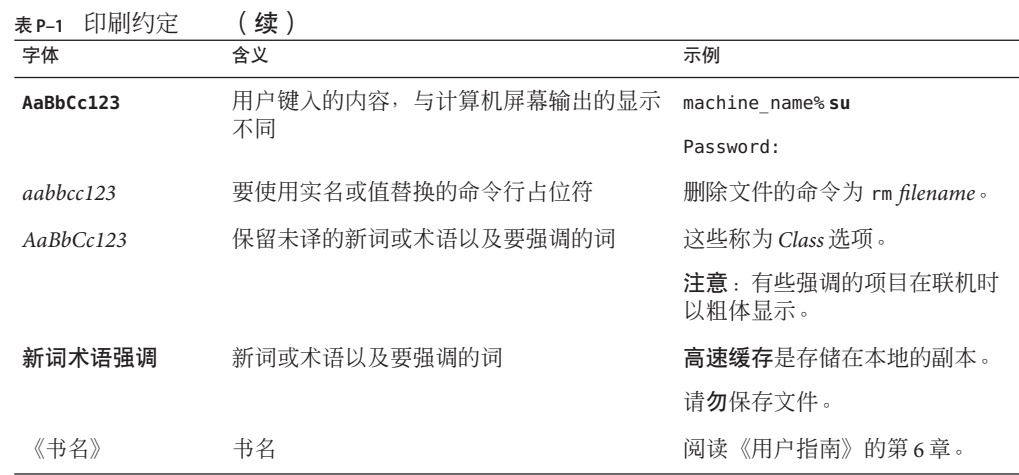

# 命令中的**shell**提示符示例

下表列出了 C shell、Bourne shell 和 Korn shell 的缺省 UNIX 系统提示符和超级用户提示 符。

表 **P–2** Shell提示符

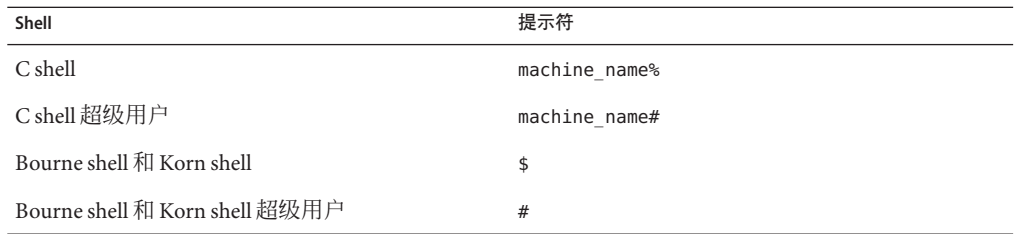

# 受支持的平台

此 Sun Studio 发行版支持使用 SPARC 和 x86 系列处理器体系结构的系 统:UltraSPARC、SPARC64、AMD64、Pentium 和 Xeon EM64T。可从以下位置获得硬 件兼容性列表,在列表中可以查看您正在使用的 Solaris 操作系统版本所支持的系 统:<http://www.sun.com/bigadmin/hcl>。这些文档中给出了平台类型间所有实现的区 别。

在本文档中,与 x86 相关的术语的含义如下:

- "x86" 泛指 64 位和 32 位的 x86 兼容产品系列。
- "x64" 指出了有关 AMD64 或 EM64T 系统的特定 64 位信息。

前言

■ "32位 x86"指出了有关基于 x86的系统的特定 32 位信息。

有关受支持的系统,请参阅硬件兼容性列表。

#### <span id="page-6-0"></span>访问**Sun Studio**文档

可以访问以下位置的文档:

- 可以通过随软件一起安装在本地系统或网络上的文档索引(在 Solaris 平台上为 file:/opt/SUNWspro/docs/index.html;在 Linux 平台上为 file:/opt/sun/sunstudio12/docs/index.html)获取文档。 如果该软件没有安装在 /opt 目录 (Solaris 平台) 中或 /opt/sun 目录 (Linux 平 台)中,请询问系统管理员以获取系统中的等效路径。
- 可以从 docs.sun.com<sup>SM</sup> Web 站点获取大多数手册。下列书目只能从 Solaris 平台上已 安装的软件中获取:
	- 《标准 C++ 库类参考》
	- 《标准 C++ 库用户指南》
	- 《Tools.h++ 类库参考》
	- 《Tools.h++ 用户指南》

相应发行说明可从 docs.sun.com Web 站点获取。

■ IDE 所有组件的联机帮助可通过 IDE 中的"帮助"菜单以及许多窗口和对话框上的"帮 助"按钮获取。

可以通过 Internet 访问 docs.sun.com Web 站点 (<http://docs.sun.com>) 阅读、打印和购 买 Sun Microsystems 的各种手册。如果找不到某手册, 请参见随软件一起安装在本地系 统或网络上的文档索引。

注 **–** Sun对本文档中提到的第三方Web站点的可用性不承担任何责任。对于此类站点或 资源中的(或通过它们获得的)任何内容、广告、产品或其他资料, Sun 并不表示认 可,也不承担任何责任。对于因使用或依靠此类站点或资源中的(或通过它们获得 的)任何内容、产品或服务而造成的或连带产生的实际或名义损坏或损失, Sun 概不负 责,也不承担任何责任。

# 采用易读格式的文档

该文档以易读格式提供,以方便残障用户使用辅助技术进行阅读。可以按照下表所述 找到文档的易读版本。如果该软件未安装在 /opt 目录中,请询问系统管理员以获取系 统中的等效路径。

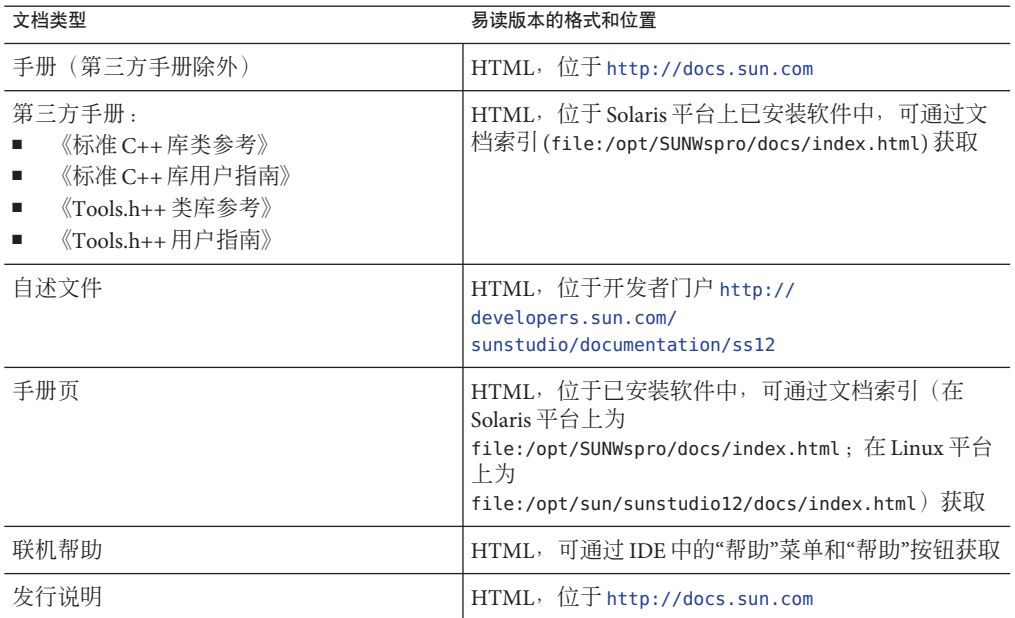

# 相关**Sun Studio**文档

下表列出了可通过 file:/opt/SUNWspro/docs/index.html 和 <http://docs.sun.com> 获取 的相关文档。如果该软件未安装在 /opt 目录中,请询问系统管理员以获取系统中的等 效路径。

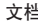

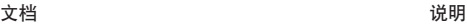

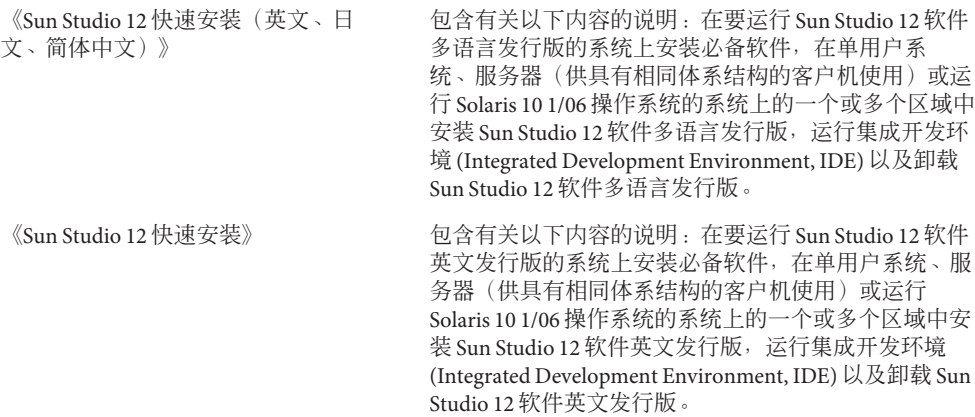

文档 しょうしょう しゅうしょう こうしょう こうしょう 说明

《Sun Studio 12 安装参考指南》 包含有关在服务器上安装 Sun Studio 12 软件英文发行版 以供具有不同体系结构的客户机系统使用的说明。另 外,还提供了有关批处理安装程序、图形用户界面安装 程序及命令行安装程序的详细说明、疑难解答信息、组 件和软件包列表、修补程序列表以及组件版本号。

#### 开发者资源

访问 <http://developers.sun.com/sunstudio> 查看下列经常更新的资源:

- 有关编程技术和最佳做法的文章
- 软件文档以及随软件一起安装的文档的更正信息
- 有关支持级别的信息
- 用户论坛
- 可下载的代码示例
- 新技术预览

Sun Studio 门户是 Sun Developer Network Web 站点 (<http://developers.sun.com>) 上面向 开发者的众多其他资源之一。

# 联系技术支持

如果您遇到通过本文档无法解决的技术问题,请访问以下 URL:[http://www.sun.com/](http://www.sun.com/service/contacting) [service/contacting](http://www.sun.com/service/contacting)

# **Sun**欢迎您提出意见

Sun 致力于提高其文档的质量,并十分乐意收到您的意见和建议。您可以通过以下 URL 向 Sun 提交您的意见:<http://www.sun.com/hwdocs/feedback>。

请在电子邮件的主题行中注明文档的文件号码。例如,本文档的文件号码是 820-3035-10。

<span id="page-10-0"></span> $\begin{array}{c} \begin{array}{c} \begin{array}{c} \end{array} \\ \begin{array}{c} \end{array} \\ \begin{array}{c} \end{array} \end{array} \end{array}$ 第 **1** 章

# 在Solaris服务器上安装Sun Studio 12软件 以供具有不同体系结构的客户机使用

本章包括有关下列内容的信息:

■ 第 11 页中的 "在服务器上安装以供具有不同体系结构的客户机使用"

# 在服务器上安装以供具有不同体系结构的客户机使用

可以将 Sun Studio 12 软件安装在运行 Solaris 操作系统的服务器上以供具有不同体系结 构的客户机系统使用。例如,可以将 Sun Studio 12 软件安装在基于 SPARC 的服务器 上, 以供基于 x86 的客户机系统使用; 或者可以将 Sun Studio 12 软件安装到基于 x86 的 服务器上以供基于 SPARC 的客户机系统使用。可以在安装的产品中包含系统准备工 具,以便可以使用该工具在每个客户机系统上安装必备软件。

在服务器上安装该软件的最简便方法就是使用批处理安装程序。但是,批处理安装程 序会安装 Sun Studio 12 软件的所有组件。如果希望选择要安装的组件,必须使用图形 用户界面安装程序或命令行安装程序。

# ▼ 使用批处理安装程序

如果您当前不是超级用户**(root)**,可以通过键入以下命令成为超级用户: **1 su**

Password: *root-password*

- 在包含batch\_installer命令的目录中,运行该命令以查看软件许可协议: **2 ./batch\_installer --show-sla**
- 执行下列操作之一: **3**
	- 运行 batch\_installer 命令接受软件许可协议、安装 Sun Studio 12 软件并将必备软 件复制到服务器中:

#### **./batch\_installer --accept-sla --copy-prerequisites -a** *client\_architecture*

要在基于 SPARC 的服务器上安装该软件以供基于 x86 的客户机使 用,*client\_architecture* 为 intel-S2。要在基于 x86 的服务器上安装该软件以供基于 SPARC 的客户机使用,*client\_architecture* 为 sparc-S2。

要将 Sun Studio 12 软件安装在除 /opt 之外的其他目录中,请使用 -d 选项指定安装 目录。

缺省情况下,将安装可用的推荐产品修补程序。如果不想安装这些修补程序,请指 定 --no-prodpatch 选项。

■ 运行批安装程序以检查所需的必备软件,安装缺少的软件,接受软件许可协议,安 装 Sun Studio 12 软件并将必备软件复制到服务器:

**./batch\_installer -p all --accept-sla --copy-prerequisites -a** *client\_architecture*

要在基于 SPARC 的服务器上安装该软件以供基于 x86 的客户机使 用,*client\_architecture* 为 intel-S2。要在基于 x86 的服务器上安装该软件以供基于 SPARC 的客户机使用,*client\_architecture* 为 sparc-S2。

要将 Sun Studio 12 软件安装在除 /opt 之外的其他目录中,请使用 -d 选项指定安装 目录。

缺省情况下,将安装可用的推荐产品修补程序。如果不想安装这些修补程序,请指 定 --no-prodpatch 选项。

- 在每个客户机系统上,设置PATH和MANPATH环境变量以访问服务器上的**Sun Studio 12**软 **4** 件和手册页(请参见《**Sun Studio 12**[快速安装\(英文、日文、简体中文\)》中的](http://docs.sun.com/doc/820-3033/gemls?a=view)**"**开发 [者工具和手册页访问设置](http://docs.sun.com/doc/820-3033/gemls?a=view)**"**)。
- 在每个客户机系统上,挂载服务器上安装**Sun Studio 12**软件的目录。 **5**

**mount** *server:filesystem directory*

在每个客户机系统上,运行服务器上的系统准备工具,检查客户机系统中是否安装了 **6** 必备软件,如有必要,应再次安装所有没安装的软件:如果客户机系统安装有 **NetBeans C/C++ Development Pack 5.5.1**,则会报告缺少netbeans。请使用 prepare\_system - s 命令指定 netbeans 以升级到所需的 **NetBeans C/C++ Development Pack 5.5.1 update 1**。

```
prepare_system -C
prepare_system -s missing_software_name,missing_software_name,...
```
# <span id="page-12-0"></span>▼ 使用图形用户界面安装程序

如果您当前不是超级用户**(root)**,可以通过键入以下命令成为超级用户: **1**

```
su
Password: root-password
```
在包含安装程序的目录中,键入以下命令启动安装程序: **2**

**./installer -a** *client\_architecture*

要在基于 SPARC 的服务器上安装该软件以供基于 x86 的客户机使用,*client\_architecture* 为 intel-S2。要在基于 x86 的服务器上安装该软件以供基于 SPARC 的客户机使 用,*client\_architecture* 为 sparc-S2。

- 在**"**软件许可协议**"**页上,单击**Yes**(接受许可)。 **3**
- 如果希望安装日文或中文的本地化**Sun Studio 12**软件,请在**Locale Selection**(语言环境 **4** 选择)页上,单击**Japanese**(日文)或**Chinese**(中文)复选框。
- 在**Select Options**(选择选项)页上: **5**
	- **a.** 如果**"**缺少必备软件**"**字段列出了任何未安装的必备软件,请单击**"**更新**"**按钮安装缺 少的软件。
	- **b.** 要将**Sun Studio 12**软件安装在除/opt之外的其他目录中,请在安装目录字段中键入 目录的名称。如果先前已安装**Sun Studio 12**软件的部分组件,则安装目录字段将显 示先前的安装目录,并且安装程序将在该目录中安装其他组件。
	- **c.** 单击**Advanced options**(高级选项)选项卡。 在复选框上将显示消息 Notice: Cross-installing!(注意:交叉安装!)。 选择 Copy system prerequisites(复制系统必备软件)复选框。
- 在**"**选择组件**"**页上,单击选项框以删除不想安装的组件的复选标记。如果希望仅安装选 **6** 择的**Sun Studio 12**编译器和工具组件的子组件,请单击**"+"**图标展开组件,并单击不想 安装的子组件的复选框。
- 继续完成其余各页,直到完成在服务器上的安装。 **7**
- 在每个客户机系统上,设置PATH和MANPATH以访问服务器上的**Sun Studio 12**软件和手册 页(请参见《**Sun Studio 12**[快速安装\(英文、日文、简体中文\)》中的](http://docs.sun.com/doc/820-3033/gemls?a=view)**"**开发者工具和 [手册页访问设置](http://docs.sun.com/doc/820-3033/gemls?a=view)**"**)。 **8**
- 在每个客户机系统上,挂载服务器上安装**Sun Studio 12**软件的目录。 **9 mount** *server:filesystem directory*

第 1章 • 在 Solaris 服务器上安装 Sun Studio 12 软件以供具有不同体系结构的客户机使用 13 13 13

<span id="page-13-0"></span>在每个客户机系统上,运行服务器上的系统准备工具,检查客户机系统中是否安装了 **10** 必备软件,如有必要,应再次安装所有没安装的软件:如果客户机系统安装有 **NetBeans C/C++ Development Pack 5.5.1**,则会报告缺少 netbeans。请使用 prepare\_system - s 命令指定 netbeans 以升级到所需的 **NetBeans C/C++ Development Pack 5.5.1 update 1**。

```
prepare_system -C
prepare_system -s missing_software_name,missing_software_name,...
```
#### ▼ 使用命令行安装程序

如果您当前不是超级用户**(root)**,可以通过键入以下命令成为超级用户: **1**

**su**

Password: *root-password*

在包含安装程序的目录中,键入以下命令启动安装程序: **2**

**./installer -a** *client\_architecture* **-nodisplay**

要在基于 SPARC 的服务器上安装该软件以供基于 x86 的客户机使用,*client\_architecture* 为 intel-S2。要在基于 x86 的服务器上安装该软件以供基于 SPARC 的客户机使 用,*client\_architecture* 为 sparc-S2。

- 阅读**"**软件许可协议**"**并键入yes以接受软件许可协议。 **3**
- 如果希望安装中文或日文的本地化**Sun Studio 12**软件,请选择**Chinese**(中文)或 **4 Japanese**(日文)语言环境。
- 如果安装程序报告缺少必备软件,可以选择**Update All Prerequisites**(更新所有必备软 **5** 件)来安装所有没安装的软件。
- 如果先前已安装**Sun Studio 12**软件的部分组件,安装程序将在相同的目录中安装其他组 **6** 件。如果先前未安装该软件的任何组件,且希望将**Sun Studio 12**软件安装在除/opt之 外的其他目录中,请指定安装目录。
- 选择**"**继续**"**设置高级选项,并选择**Copy system prerequisites**(复制系统必备软件)。 **7**
- 取消选定不想安装的软件组件和子组件。 **8**
- 按照安装程序的说明完成安装。 **9**
- 在每个客户机系统上,设置PATH和MANPATH环境变量以访问服务器上的**Sun Studio 12**软 **10** 件和手册页(请参见《**Sun Studio 12**[快速安装\(英文、日文、简体中文\)》中的](http://docs.sun.com/doc/820-3033/gemls?a=view)**"**开发 [者工具和手册页访问设置](http://docs.sun.com/doc/820-3033/gemls?a=view)**"**)。
- 在每个客户机系统上,挂载服务器上安装**Sun Studio 12**软件的目录。 **mount** *server:filesystem directory* **11**
- 在每个客户机系统上,运行服务器上的系统准备工具,检查客户机系统中是否安装了 **12** 必备软件,如有必要,应再次安装所有没安装的软件。如果客户机系统安装有 **NetBeans C/C++ Development Pack 5.5.1**,则会报告缺少 netbeans。请使用 prepare\_system - s 命令指定 netbeans 以升级到所需的 **NetBeans C/C++ Development Pack 5.5.1 update 1**。

**prepare\_system -C prepare\_system -s** *missing\_software\_name***,***missing\_software\_name*

<span id="page-16-0"></span>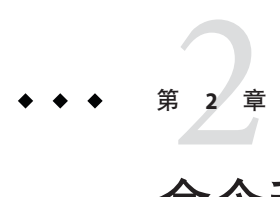

# 命令和安装程序描述

本章包括有关下列内容的详细信息:

- 第17页中的 "prepare\_system 命令"
- 第18页中的"batch installer 命令"
- 第 20 页中的 "[图形用户界面安装程序](#page-19-0)"
- 第 23 页中的 "[命令行安装程序](#page-22-0)"

#### prepare system命令

使用 prepare\_system 命令,您可以检查将要运行 Sun Studio 12 软件的系统上是否已安 装必备软件,并可安装缺少的软件。无需具有对系统的超级用户特权便可检查系 统,但是必须具有超级用户特权才可安装缺少的软件。

# 语法

prepare\_system [-d *directory*] [-R *altroot*] [-C | -s netbeans | java | patches | all\_patches | jdk\_patches | all | print\_needed\_steps ]

-d *directory*

指定 -s 选项以安装缺少的软件时,如果希望指定用于安装所缺少软件的目录,请使 用此选项。如果未指定此选项,则会将缺少的软件安装在标准位置。

-R *altroot*

使用此选项可以指定除缺省 / 以外的根目录。定义要用作 *altroot* 的目录的全路径 名。包括软件包系统信息文件在内的所有文件都将重新定位到从指定 *altroot* 开始的 目录树中。

-C

检查系统是否已安装必备软件。列出缺少的必备软件,或指明不缺少任何必备软 件。如果安装有 NetBeans C/C++ Development Pack 5.5.1, 则将报告缺少 netbeans。该选项不会检查或报告缺少 JDK 软件所需的修补程序。

<span id="page-17-0"></span>-s netbeans | java | patches | all patches | jdk patches | print needed steps netbeans 表示安装 NetBeans 5.5.1 IDE 和 NetBeans C/C++ Development Pack 5.5.1 update 1。如果安装有 Netbeans C/C++ Development Pack 5.5.1,则会被替换为 NetBeans C/C++ Development Pack 5.5.1 update 1。

java 表示安装 J2SE Development Kit (JDK) 5.0 Update 9。

patches 表示安装 Sun Studio 12 软件所需的操作系统修补程序。

all patches 表示既安装 Sun Studio 12 软件所需的操作系统修补程序, 又安装为它推 荐的操作系统修补程序。

jdk patches 表示安装 JDK 软件所需的修补程序。在 Solaris 10 1/06 平台中, 所需的 两个修补程序为内核修补程序。 使用该选项之前,请先参阅 [http://](http://developers.sun.com/sunstudio/documentation/ss12/release_notesML.html) [developers.sun.com/sunstudio/documentation/ss12/release\\_notesML.html](http://developers.sun.com/sunstudio/documentation/ss12/release_notesML.html) 以了解 更多信息。

all 表示检查是否已安装 Sun Studio 12 软件所需的 NetBeans 5.5.1 IDE、NetBeans C/C++ Development Pack 5.5.1 update 1、JDK 软件和操作系统修补程序,并在缺少时 对其进行安装。

print needed steps 是一个供安装程序使用的选项, 用来按机器可识别的格式列出 缺少的软件。

# batch\_installer命令

安装 Sun Studio 12 软件最简单的方法是使用批安装程序, 它可以安装该软件的所有组 件。

#### 语法

batch\_installer [-R *altroot*] [-d *installation\_directory*] [-a *architecture*] [-p netbeans | java | patches | all patches | jdk patches | all] [--copy-prerequisites] [--show-sla] [--accept-sla] [--no-links] [-no-prodpatch] [--zone=all|this] [-J *extra\_java\_args*]

-R *altroot*

使用此选项可以指定除缺省 / 以外的根目录。定义要用作 *altroot* 的目录全路径 名。包括软件包系统信息文件在内的所有文件都将重新定位到以指定 *altroot* 开始的 目录树中。

-d *installation\_directory*

指定 Sun Studio 12 软件的安装目录。使用此选项可以在除缺省安装目录以外的目录 中安装, 在 Solaris 平台中缺省安装目录为 /opt, 在 Linux 平台中缺省安装目录为 /opt/sun。

<span id="page-18-0"></span>-a *client\_architecture*

允许批安装程序在体系结构与使用 Sun Studio 12 软件的客户机系统不同的服务器上 安装该软件。在基于 SPARC 的客户机上安装该软件以供基于 x86 的客户机使用 时,*client\_architecture* 为 intel-S2。在基于 x86 的服务器上安装该软件以供基于 SPARC 的客户机使用时,*client\_architecture* 为 sparc-S2。

-p netbeans | java | patches | all patches | jdk patches | all netbeans 表示安装 NetBeans 5.5.1 IDE 和 NetBeans C/C++ Development Pack 5.5.1 update 1。如果安装有 Netbeans C/C++ Development Pack 5.5.1,则会被替换为 NetBeans C/C++ Development Pack 5.5.1 update 1。

java 表示安装 J2SE Development Kit (JDK) 5.0 Update 9。

patches 表示安装 Sun Studio 12 软件所需的操作系统修补程序。

all patches 表示既安装 Sun Studio 12 所需的操作系统修补程序,又安装为它推荐的 操作系统修补程序。

jdk patches 表示安装 JDK 软件所需的修补程序。在 Solaris 10 1/06 平台中, 所需的 两个修补程序为内核修补程序。 使用该选项之前,请先参阅 [http://](http://developers.sun.com/sunstudio/documentation/ss12/release_notesML.html) [developers.sun.com/sunstudio/documentation/ss12/release\\_notesML.html](http://developers.sun.com/sunstudio/documentation/ss12/release_notesML.html) 以了解 更多信息。

all 表示检查是否已安装 Sun Studio 12 软件所需的 NetBeans 5.5.1 IDE、NetBeans C/C++ Development Pack 5.5.1 update 1、JDK 软件和操作系统修补程序,并在缺少时 对其进行安装。

--copy-prerequisites

将必备软件复制到服务器,以便在将运行 Sun Studio 12 软件的客户机系统上运行 prepare\_system 命令时使用。该软件将复制到 Sun Studio 12 安装目录中的 prepare\_system\_prerequisites 目录下。例如, 如果 Sun Studio 12 安装目录为缺省的 /opt目录,则会将必备软件复制到/opt/prepare\_system\_prerequisites下。在运行 Solaris 操作系统的 SPARC 平台上, 必备软件需要 1.2 GB 的磁盘空间; 在运行 Solaris 操作系统的 x86 平台上,必备软件需要 750 MB 的磁盘空间; 在 Linux 平台上,必备 软件需要 200 MB 的磁盘空间。

--show-sla

显示软件许可协议。

--accept-sla

断言安装该软件的人同意软件许可协议中的条款。如果不接受软件许可协议,就无 法安装软件。

--no-links

使用该选项可选择不在 Sun Studio 12 软件和手册页的 /usr/bin 目录和 /usr/share/man 目录中创建符号链接。除非早期发行版的 Sun Studio 的 /usr/bin 和 /usr/share/man 中已经有符号链接,否则在缺省情况下会创建符号链接。

<span id="page-19-0"></span>--no-prodpatch

在已提供推荐 Sun Studio 12 产品修补程序时,使用此选项可选择不安装该修补程 序。

--zone all|this

在具有区域的 Solaris 10 1/06 服务器上进行安装时,确定是在所有区域 (all) 中安装 Sun Studio 12 软件, 还是只在运行批安装程序的区域 (this) 中安装此软件。batch \_installer 命令必须从将要安装软件的区域中发出。

-J *extra\_java\_args*

使用该选项可将额外的参数传递给用于运行安装程序的 Java 虚拟机 (Java virtual machine, JVM)。

注 **–** (术语"Java 虚拟机"和 "JVM" 表示用于 Java 平台的虚拟机。)

#### 图形用户界面安装程序

使用图形用户界面安装程序,可以选择要安装 Sun Studio 12 软件的哪些组件和子组 件。它会自动运行系统准备工具,检查您的系统中是否安装了必备软件,并让您安装 所有没有安装的软件。

要启动图形界面安装程序,请在下载目录中键入以下内容:

**./installer &**

注 **–** 要在 Solaris 服务器中安装 Sun Studio 12 软件以供具有不同体系结构的客户机使 用,在启动安装程序时应包括选项 -a *client\_architecture*。在基于 SPARC 的服务器上安 装该软件以供基于 x86 的客户机使用时, *client architecture* 为intel-S2。在基于 x86 的 服务器上安装该软件以供基于 SPARC 的客户机使用时,*client\_architecture* 为 sparc-S2。

#### **"**软件许可协议**"**

"软件许可协议"页显示软件许可协议,可以在该页中选择是否接受软件许可协议。如果 单击 Yes (Accept License)( **是 ( 接受许可协议 )** ), 安装程序将转至下一页。如果 您单击 No(否),安装程序将询问您是否要退出。如果不接受软件许可协议,将无法 继续安装。

#### 选择语言环境

如果希望安装日文或中文的本地化 Sun Studio 12 软件,请在 Locale Selection(语言环境 选择)页上,单击 Japanese (日文)或 Chinese (中文)选项框以添加复选标记。

20 Sun Studio 12安装参考指南(英文、日文、简体中文) • 2007年9月

#### <span id="page-20-0"></span>**"**选择组件**"**

在"选择组件"页中,您可以选择要安装 Sun Studio 12 软件的哪些组件。将显示每个组件 的磁盘空间要求。缺省情况下,将会安装全部三个组件(编译器和工具、性能库和第 三方源代码)。可以选择不想安装的组件,方法是单击其选项框以删除复选标记。

也可选择只安装编译器和工具组件的选定子组件。为此,单击该组件旁边的 " + " 图标 以将其展开。然后, 选择不想安装的子组件, 方法是单击其选项框以删除复选标记。

#### **"**选择选项**"**:**Install**(安装)选项卡

"选择选项"页中的 Install (安装) 选项卡包括:

- 显示发行名称、安装目录以及各发行版已安装组件的表(如果要运行安装程序的系 统上安装有 Sun Studio 软件的任何发行版)。
- Missing prerequisites(缺少必备软件)字段,说明系统是否缺少要安装组件所需 的必备软件。除非单击"更新"复选框删除复选标记,否则缺省情况下将安装缺少的 软件。该字段不报告是否缺少 JDK 软件所需的修补程序,并且在缺少时该安装程序 不会安装它们。
- Installation directory 字段,用于显示缺省安装目录(在 Solaris 平台上为 /opt,在 Linux 平台上为 /opt/sun),并且通过键入目录路径可以更改安装目 录。如果您以前已安装 Sun Studio 12 软件的某些组件, 则 Installation directory 字段将显示其安装目录,并且安装程序会将其他组件安装在该目录中。

#### **"**选择选项**":"**高级选项**"**选项卡

"选择选项"页上的"高级选项"选项卡提供了一些选项,当您在服务器上进行安装时可能 需要选择它们。

- 如果要在具有区域的 Solaris 10 1/06 OS 系统上进行安装, 使用 zone disposition (区域配置)按钮可以指定要在其中安装软件的区域:
	- 如果要在全局区域中运行安装程序,则可以通过选定相应的单选按钮来将软件安 装到 this zone (该区域)(全局区域, 在本地区域中不可见)或 all zones(所有区域)(全局区域,在本地区域中可见)。
	- 如果要在本地区域中运行安装程序,可以选定 this zone (该区域)单选按钮来 将软件安装到该本地区域中。软件将只能从该区域中访问。
- 如果使用 -a 选项启动安装程序以在服务器上安装 Sun Studio 12 软件供具有不同体系 结构的客户机使用,则会显示消息 Notice: Cross-installing!(注意:交叉安 装!)。
- <span id="page-21-0"></span>■ 使用"复制系统必备软件"选项,您可以将必备软件复制到服务器中,以便在将运行 Sun Studio 12 软件的客户机系统上运行prepare\_system 命令时使用。该软件将复制 到 Sun Studio 12 安装目录中的 prepare\_system\_prerequisites 目录下。例如, 如果 Sun Studio 12 安装目录为缺省的 /opt 目录, 则会将必备软件复制 /opt/prepare\_system\_prerequisites 下。在运行 Solaris 操作系统的 SPAR 平台 中,必备软件需要 1.2 GB 的磁盘空间; 在运行 Solaris 操作系统的 x86 平台中,必备 软件需要 750 MB 的磁盘空间; 在 Linux 平台中, 必备软件需要 200 MB 的磁盘空 间。
- 使用 Create /usr/bin symlinks 选项,您可选择不在 Sun Studio 12 软件和手册页的 /usr/bin 目录和 /usr/share/man 目录中创建符号链接。除非早期发行版的 Sun Studio 的 /usr/bin 和 /usr/share/man 中已经有符号链接,否则在缺省情况下会创建 符号链接。
- 除非单击 Install Product Patches(安装产品修补程序)复选框删除复选标记,否则缺 省情况下将安装可用的推荐产品修补程序。
- 利用 Alternate root 字段可以指定除缺省 / 以外的根目录。包括软件包系统信息文 件在内的所有文件都将重新定位到以指定备用根目录开始的目录树中。

# **Ready to Install**(准备安装)

此页会列出要安装的 Sun Studio 12 组件以及所需的总磁盘空间。当您单击 Install Now(立即安装)时,将开始进行安装。

# **Installing**(安装)

该页将显示用于跟踪安装进度的进度指示条。其中包括一个可用来停止安装的 Stop(停止)按钮。

# **Post-Installation Setup**(安装后设置)

如果存在要在安装后执行的步骤,则将显示此页。该页列出了要执行的步骤。如果单 击 Setup Now(立即设置),将开始安装后设置。该安装程序将显示安装后设置进度。

# **Installation Summary**(安装摘要)

在安装完毕后该页将列出安装状态。单击已安装的各个组件旁边的 Details(详细信 息)按钮可以查看有关该软件包的信息。 单击"关闭"可退出该安装程序。

#### <span id="page-22-0"></span>命令行安装程序

命令行安装程序以文本形式显示一序列互动步骤,这些步骤与图形用户界面安装程序 相同。

要启动命令行安装程序,请在下载目录中键入以下内容:

**./installer -nodisplay**

注 **–** 要在 Solaris 服务器中安装 Sun Studio 12 软件以供具有不同体系结构的客户机使 用,在启动安装程序时应包括选项 -a *client\_architecture*。在基于 SPARC 的服务器上安 装该软件以供基于 x86 的客户机使用时, client architecture 为intel-S2。在基于 x86 的 服务器上安装该软件以供基于 SPARC 的客户机使用时,*client\_architecture* 为 sparc-S2。

随时可通过键入 ! 来退出命令行安装程序。要返回到安装程序的上一个部分,请键入 &。

#### **"**软件许可协议**"**

该安装程序将显示软件许可协议。可根据需要多次按 Enter 键来显示协议的所有部 分。然后键入 yes 并按 Enter 键以接受该协议。如果不接受软件许可协议,将无法继续 安装。

#### **"**选择组件**"**

通过键入您不希望安装的组件或子组件的号码并按 Enter 键可以选择它。在选择完要安 装的组件之后,键入 0 并按 Enter 键。

#### **"**选择选项**"**

- 如果系统具有要安装组件所需的所有必备软件,安装程序将报告具有所有必备软 件。如果系统缺少要安装组件所需的某个必备软件,则会列出缺少的软件,并会让 您选择是否安装该软件。键入 2 并按 Enter 键将安装所有缺少的必备软件。该安装 程序不会报告是否缺少 JDK 软件所需的修补程序, 并且在缺少时也不会安装它们。
- 如果要运行安装程序的系统上安装有 Sun Studio 软件的任何发行版,则会列出各发 行版的发行名称、安装目录以及已安装组件。

#### 第2章 • 命令和安装程序描述 23

- <span id="page-23-0"></span>■ 在 Solaris 平台上, Sun Studio 12 的缺省安装目录为 /opt, 在 Linux 平台上, 该软件 的缺省安装目录为 /opt/sun。要接受缺省目录,请按 Enter 键。如果要更改安装目 录,请键入要在其中安装 Sun Studio 12 软件的目录的名称,然后按 Enter 键。如果 您以前已安装了 Sun Studio 12 软件的某些组件,则安装程序将显示其安装目录,并 会将其他组件安装在该目录中。
- 如果要在单用户系统上安装,则键入 1 并按 Enter 键以跳过高级选项。如果要在服 务器上安装,则键入 2 并按 Enter 键以继续选择高级选项。

#### **"**高级选项**"**

"高级选项"为您提供在服务器上进行安装时可能需要选择的选项。

- 如果要在具有区域的 Solaris 10 1/06 OS 系统上进行安装,则可指定要在其中安装软 件的区域:
	- 如果要在全局区域中运行安装程序, 可以选择在 this zone (该区域)(全局区 域, 在本地区域中不可见)或 all zones (所有区域)(全局区域, 在本地区域 中可见)中安装该软件。
	- 如果要在本地区域中运行安装程序,可以选定 this zone (该区域)来将软件安 装到该本地区域中。软件将只能从该区域中访问。
- 如果使用 -a 选项启动安装程序以在服务器上安装 Sun Studio 12 软件供具有不同体系 结构的客户机使用,则会显示消息 Notice: Cross-installing!(注意:交叉安 装!)。
- 该安装程序提供以下可选安装步骤:
	- 复制系统必备软件:如果要在服务器上安装 Sun Studio 12 软件以供客户机系统使 用, 键入2 并按 Enter 键将必备软件复制到服务器, 以便在将运行 Sun Studio 12 软件的客户机系统上运行系统准备工具时使用。该软件将复制到 Sun Studio 12 安 装目录中 prepare\_system\_prerequisites 目录下。例如,如果 Sun Studio 12 安装 目录为缺省的 /opt 目录,则会将必备软件复制

/opt/prepare\_system\_prerequisites 下。在运行 Solaris 操作系统的 SPAR 平台 中,必备软件需要 1.2 GB 的磁盘空间;在运行 Solaris 操作系统的 x86 平台中,必 备软件需要 750 MB 的磁盘空间: 在 Linux 平台中, 必备软件需要 200 MB 的磁盘 空间。

- 创建 /usr/bin/symlinks : 如果您不希望安装程序在 Sun Studio 12 软件和手册页的 /usr/bin 目录和 /usr/share/man 目录中创建符号链接,则键入 3 并按 Enter 键以 禁用这些链接的创建。除非早期发行版的 Sun Studio 的 /usr/bin 和 /usr/share/man 中已经有符号链接,否则在缺省情况下会创建符号链接。
- 安装产品修补程序:除非键入4 并按 Enter 键选择不安装可用的推荐产品修补程 序,否则缺省情况下将会安装它们。
- 在完成对可选安装步骤的选择之后, 键入 0 并按 Enter 键。
- 要设置除缺省 / 以外的根目录, 请键入该目录的名称并按 Enter 键。包括系统信息 文件在内的所有软件包都将重新定位到以指定备用根目录开始的目录树中。

# <span id="page-24-0"></span>**Ready to Install**(准备安装)

该安装程序将列出要安装的组件、安装目录和所需磁盘空间。当您键入 1 并按 Enter 键 后,安装随即开始。该安装程序将显示安装进度。

# **Post-Installation Setup**(安装后设置)

如果存在要在安装后执行的步骤,则将显示此页。该页将列出您在"选择选项"页中要求 的步骤,如安装缺少的必备软件和将必备软件复制到服务器。当您键入 1 并按 Enter 键 后,安装后设置随即开始。安装程序会显示安装后设置的进度。

# **Installation Details**(安装详细信息)

在安装完成后,安装程序将显示结果。键入 1 以查看有关所安装软件包的信息。 键入 2 并按 Enter 键以退出安装程序。

<span id="page-26-0"></span>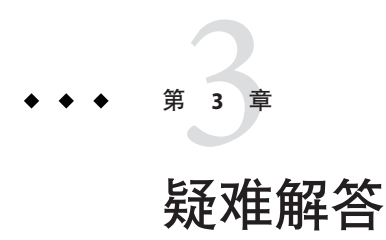

本章说明了如何解决 Sun Studio 12 软件安装和卸载期间出现的问题。

# 在可通过符号链接访问的目录中安装

可以在部分路径为符号链接的目录中安装。例如,缺省目录 /opt 没有足够的磁盘空间 时,可在通过符号链接访问的路径中安装。为了防止安装程序忽略符号链接并安装在 实际文件系统中,需要完成下文中的步骤。

注-例如, 如果选择安装在 /opt 中, 可以执行下列步骤, 创建指向 /export/opt SUNWspro 的 /opt/SUNWspro 符号链接。可以用实际目录名称替换示例中的 名称。

# 防止安装程序忽略符号链接

键入以下命令成为超级用户**(root)**: **1**

```
su
Password: root-password
```
- 2 键入以下命令保存现有符号链接: **mv /opt/SUNWspro /mytemp**
- 通过键入以下命令生成用作挂载点的新/opt/SUNWspro目录: **3 mkdir /opt/SUNWspro**
- 4 键入以下命令挂载目标目录,使其可以用作 /opt/SUNWspro : **mount -F lofs localhost:/export/opt\_SUNWspro /opt/SUNWspro**
- <span id="page-27-0"></span>在/opt目录中安装产品。 **5**
- 键入以下内容来卸载目标目录: **umount /opt/SUNWspro 6**
- 键入以下命令删除空的/opt/SUNWspro挂载点: **7 rmdir /opt/SUNWspro**
- 恢复在步骤**2**中移动的符号链接: **8 mv /mytemp /opt/SUNWspro**
- 键入以下命令退出超级用户权限: **9 exit**

#### 产品注册表问题

如果遇到涉及损坏的 productregistry 文件的安装或卸载问题,有时可以使用 Solaris 产 品注册工具找到并解决该问题。

#### 确定并修复失败的安装

如果未正确安装某些软件包,则使用 Sun Studio 软件时将出现问题。例如,如果使用了 pkgadd 命令安装软件,就损坏了 productreqistry 文件。要验证所有软件包是否都已正 确安装,请按照下面的说明进行操作。

#### ▼ 验证所有软件包是否都已正确安装

键入以下命令成为超级用户**(root)**: **1**

```
su
Password: root-password
```
- 键入以下命令打开**Solaris**产品注册表工具: **2** /usr/bin/prodreg &
- 在工具的左栏中,查看**Registered Software**(已注册软件)标题下的列表。 **3** 如果产品名称旁边有黄色三角形,说明该产品未正确安装。
- 选择产品名称并单击**Uninstall**(卸载)按钮。此时将打开**Uninstall Failed**(卸载失 **4** 败)对话框。
- <span id="page-28-0"></span>阅读对话框中的消息,如果要卸载产品,请单击**"**确定**"**。 **5** 此时将打开 Interactive Uninstall(交互式卸载)对话框。
- 按照后续对话框中的说明进行操作,直到完成卸载。 **6** 完成卸载后,可以使用产品安装程序重新安装产品软件。有关产品安装说明,请参 见《Sun Studio 12 [快速安装\(英文、日文、简体中文\)》指](http://docs.sun.com/doc/820-3033)南。
- <mark>7</mark> 键入以下命令退出超级用户权限:

**exit**

#### 修复失败的卸载

如果卸载程序在未删除所有产品文件之前退出,重新运行卸载程序不会删除其余产品 文件。因为在 productregistry 文件中产品文件已标记为已删除,所以卸载程序不会删 除其余文件。要完全删除产品文件,请使用 Solaris 产品注册表工具,如以下过程所 示:

- ▼ 使用**Solaris**产品注册表工具删除产品文件
- 键入以下命令成为超级用户**(root)**: **1**

```
su
Password: root-password
```
- 键入以下命令打开**Solaris**产品注册表工具: **2** /usr/bin/prodreg &
- 在工具的左栏中,选择包含**SS12**或**Sun Studio 12**的所有产品名称,并单击**Uninstall**(卸 **3** 载)按钮。

此时将打开 Uninstall Failed (卸载失败) 对话框。

- 阅读对话框中的消息,如果要卸载产品,请单击**"**确定**"**。 **4** 此时将打开 Interactive Uninstall(交互式卸载)对话框。
- 按照后续对话框中的说明进行操作,直到完成卸载。 **5** 完成卸载后,可以使用产品安装程序重新安装产品软件。
- 键入以下命令退出超级用户权限: **6 exit**

第3章 • 疑难解答 29

# <span id="page-29-0"></span>productregistry文件损坏时的解决办法

如果尝试执行"确定并修复失败的安装" 或"修复失败的卸载"中的步骤修复失败的安装或 卸载后,依然存在问题,则需要从系统中删除损坏的 productregistry 文件。尝试使用 pkgadd 命令或 pkgrm 命令安装或卸载软件时,通常会损坏 productregistry 文件。

注 **–** 删除 productregistry 文件会删除 Sun Studio 12 软件的相应项以及 Solaris 操作系统 (Operating System, OS) 和其他产品的相应注册表项。执行下文中的步骤之前, 应回 顾"确定并修复失败的安装"或"修复失败的卸载"中的步骤。

#### 删除损坏的产品注册表文件

键入以下命令成为超级用户**(root)**: **1**

```
su
Password: root-password
```
- 键入以下命令转到productregistry文件: **2 cd /var/sadm/install**
- 键入以下命令删除productregistry文件: **3 rm productregistry**
- 键入以下命令退出超级用户权限: **4 exit**

# 查看安装日志文件

安装 Sun Studio 软件时,会自动生成一些包含安装记录的日志文件。

#### ▼ 通过查看日志文件解决安装问题

- 键入以下命令转到logs目录: **1 cd /var/sadm/install/logs**
- 键入以下命令查看日志文件: **2 more Sun\_Studio\_Software\_install.***A03200125* 每个日志文件的文件扩展名都不相同。

30 Sun Studio 12安装参考指南(英文、日文、简体中文) • 2007年9月

# <span id="page-30-0"></span>使用远程显示进行安装

在远程显示安装过程中,可能会出现以下问题。

#### 在**NFS**挂载的文件系统上安装失败

如果在 NFS 挂载的文件系统上安装失败,请确保您对该文件系统具有写权限。可以按 照下面的说明进行操作来检查写权限。有关在 NFS 挂载的文件系统上进行安装的更多 信息,请参见《Sun Studio 12 快速安装》指南中的"选择本地显示或远程显示安装程 序"。

#### ▼ 检查写权限

键入以下命令检查写权限: **1**

**touch /net/***remote-system***/opt/testfile** 如果出现错误消息,说明没有写权限。例如:

**touch /net/harker/opt/testfile** touch: /net/harker/opt/testfile cannot create

选择您对其具有写权限的另一个安装目录,或要求系统管理员更改文件系统权限。 **2**

# 远程显示安装期间初始化**ToolTalk**软件会话

如果图形用户界面安装程序在安装过程中停止运行,可以通过执行以下操作来初始化 ToolTalk 软件会话:

- ▼ 初始化**ToolTalk**会话
- 退出安装程序。 **1**
- 如果当前不是超级用户**(root)**,应键入以下命令成为超级用户: **2**

```
su
Password: root-password
```
- 键入以下命令启动会话: **3 /usr/dt/bin/ttsession -c**
- 确保设置了环境变量DISPLAY。《**Sun Studio 12**[快速安装\(英文、日文、简体中](http://docs.sun.com/doc/820-3033/gemoz?a=view) **4** 文)》中的**"**[选择本地显示或远程显示安装程序](http://docs.sun.com/doc/820-3033/gemoz?a=view)**"**一节介绍了如何设置远程显示。

第3章 • 疑难解答 31

<span id="page-31-0"></span>键入以下命令启动安装程序: **5**

**./installer**

# 如果批处理安装程序停止运行

如果启动批处理安装程序时输入了无效参数,则安装程序会停止运行,因此不能完成 安装。一些常见错误是包含两个不同的目录名称或在不具备足够的磁盘空间时调用安 装程序。

#### ▼ 重新启动批处理安装程序

- 键入以下命令查看日志文件中是否有错误消息: **1 cd /var/sadm/install/logs**
- 要停止安装程序,请按**Ctrl+C**。 **2**
- 要使用批处理安装程序安装该产品,请参见《**Sun Studio 12**[快速安装\(英文、日文、简](http://docs.sun.com/doc/820-3033) **3** [体中文\)》。](http://docs.sun.com/doc/820-3033)

# <span id="page-32-0"></span>**附录 A**

# Sun Studio 12 Compilers and Tools (Sun Studio 12编译器和工具)

本附录列出了构成 Sun Studio 12 软件的组件、子组件和软件包。

表 A–1 列出了适用于基于 SPARC 的系统上 Solaris 操作系统的 Sun Studio 12 软件包配置 和组件信息。

表 [A–2](#page-36-0) 列出了适用于基于 x86 的系统上 Solaris 操作系统的 Sun Studio 12 软件包配置和组 件信息。

表 [A–3](#page-40-0) 列出了适用于 Linux 平台的 Sun Studio 12 RPM 软件包和组件信息。

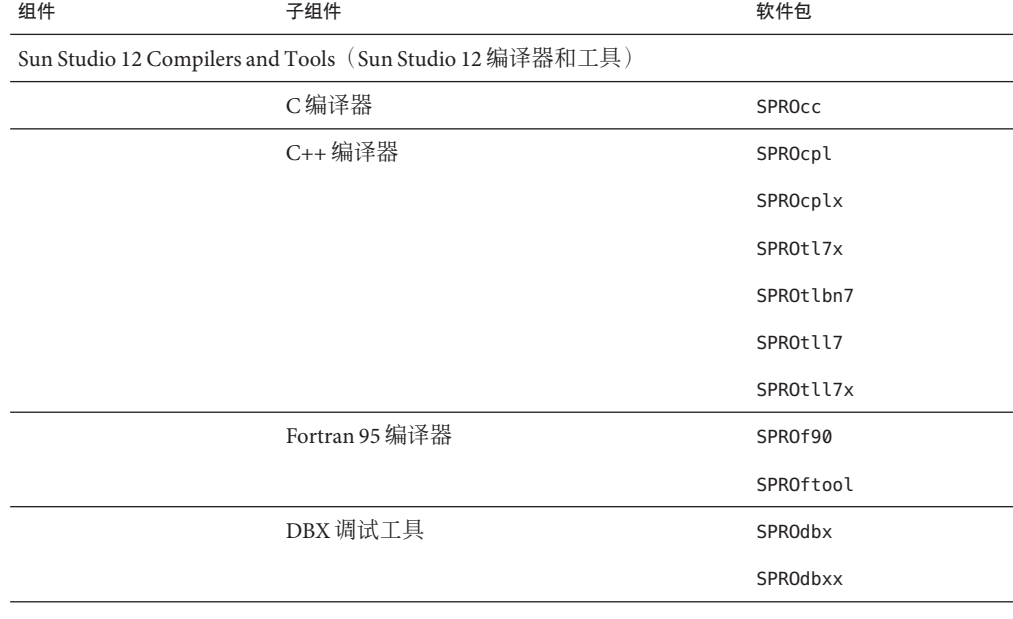

表 **A–1** 适用于基于SPARC的系统的Sun Studio 12组件和软件包

| 组件 | 适用于基于 SPARC 的系统的 Sun Studio 12 组件和软件包<br>子组件 | 软件包            |
|----|----------------------------------------------|----------------|
|    |                                              | SPROjdbx       |
|    |                                              | SPROjdbxx      |
|    |                                              | SPROmrdbx      |
|    | 生成工具                                         | SPROdmake      |
|    | X-Designer                                   | SPROfdxd       |
|    |                                              | SPROmrxd       |
|    | 演示                                           | SPROdemo       |
|    | 外部编辑器                                        | SPROgvim       |
|    |                                              | SPROxmbin      |
|    |                                              | SPROxmshr      |
|    |                                              | SPROxmsrc      |
|    |                                              | SPROmrxm       |
|    | $\ensuremath{\mathit{IDE}}$                  | SPROidext      |
|    |                                              | SPROatd        |
|    |                                              | SPROdbxui      |
|    |                                              | <b>SPROSVC</b> |
|    | 支持文件                                         | SPROcmpl       |
|    |                                              | SPROctags      |
|    |                                              | SPROdwrfb      |
|    |                                              | SPROdwrfx      |
|    |                                              | SPROfd         |
|    |                                              | SPROgc         |
|    |                                              | <b>SPROgcx</b> |
|    |                                              | SPROipl        |
|    |                                              | SPROiplg       |
|    |                                              | SPROiplx       |
|    |                                              | SPROl77s       |
|    |                                              | SPROl77sx      |
|    |                                              |                |

| 组件 | 子组件 | 软件包       |
|----|-----|-----------|
|    |     | SPROl90   |
|    |     | SPROl90s  |
|    |     | SPROl90sx |
|    |     | SPROl90x  |
|    |     | SPROlang  |
|    |     | SPROlangx |
|    |     | SPROlgc   |
|    |     | SPROmrgc  |
|    |     | SPROlcxs  |
|    |     | SPROlgcx  |
|    |     | SPROlklnt |
|    |     | SPROm9xs  |
|    |     | SPROm9xsx |
|    |     | SPROm9xpx |
|    |     | SPROmr3m  |
|    |     | SPROmripl |
|    |     | SPROmrmp  |
|    |     | SPROmrcc  |
|    |     | SPROmrcom |
|    |     | SPROmrcpl |
|    |     | SPROmrdmk |
|    |     | SPROmrdwf |
|    |     | SPROmrftn |
|    |     | SPROmride |
|    |     | SPROmrpan |
|    |     | SPROmrpgn |
|    |     | SPROmrsbe |
|    |     | SPROmrstd |

表 A–1 适用于基于 SPARC 的系统的 Sun Studio 12 组件和软件包 (**续)** 

| 组件                | 适用于基于 SPARC 的系统的 Sun Studio 12 组件和软件包<br>子组件 | 软件包            |
|-------------------|----------------------------------------------|----------------|
|                   |                                              | SPROmrtcv      |
|                   |                                              | SPROpnsn       |
|                   |                                              | SPROplck       |
|                   |                                              | SPROprfan      |
|                   |                                              | SPROprflb      |
|                   |                                              | SPROrdbkb      |
|                   |                                              | SPROrdbkx      |
|                   |                                              | <b>SPROsbe</b> |
|                   |                                              | SPROsbld       |
|                   |                                              | SPROsbldx      |
|                   |                                              | SPROscl        |
|                   |                                              | SPROsclx       |
|                   |                                              | SPROsmpx       |
|                   |                                              | SPROsmsx       |
|                   |                                              | SPROstl4a      |
|                   |                                              | SPROstl4h      |
|                   |                                              | SPROstl4o      |
|                   |                                              | SPROstl4x      |
|                   |                                              | SPROstl4y      |
|                   |                                              | SPROsunms      |
|                   |                                              | SPROtdemo      |
|                   |                                              | SPROutool      |
|                   |                                              | SPROudchk      |
|                   |                                              | SPROsslnk      |
|                   |                                              | SPROsysprp     |
| Sun Studio 12 性能库 |                                              |                |
|                   |                                              | SPROplg        |
|                   |                                              | SPROpl         |

<span id="page-36-0"></span>

| 表 A-1 | - 這用士基士 SPARC 旳糸统旳 Sun Studio 12 组件相软件包 | 续)               |  |
|-------|-----------------------------------------|------------------|--|
| 组件    | 子组件                                     | 软件包              |  |
|       |                                         | SPROplx          |  |
|       |                                         | SPROpls          |  |
|       |                                         | SPROplsx         |  |
|       |                                         | SPROmrpl         |  |
|       | Sun Studio 12 第三方源代码                    |                  |  |
|       |                                         | SPROdwrfs        |  |
|       |                                         | <b>SPROrdbks</b> |  |
|       |                                         | <b>SPROctsrc</b> |  |

表 A–1 适用于基于 SPARC 的系统的 Sun Studio 12 组件和软件包 (**续)** 

#### 表 **A–2** 适用于基于x86的系统的Sun Studio 12组件和软件包

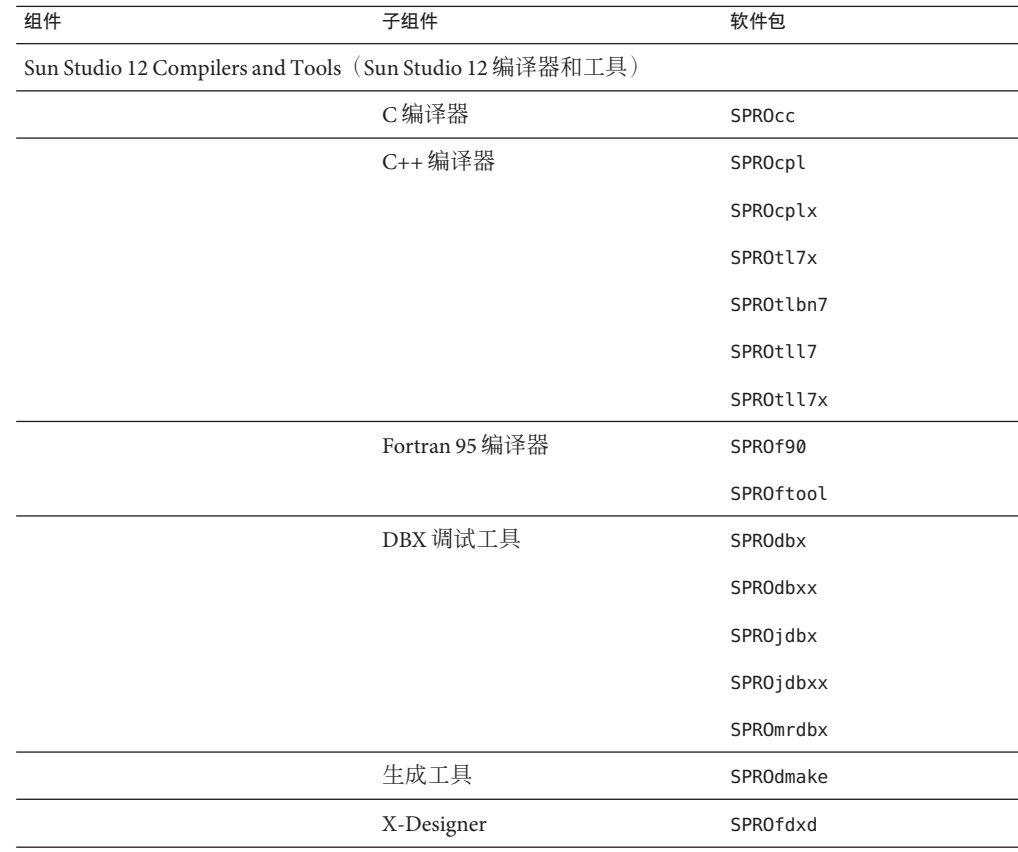

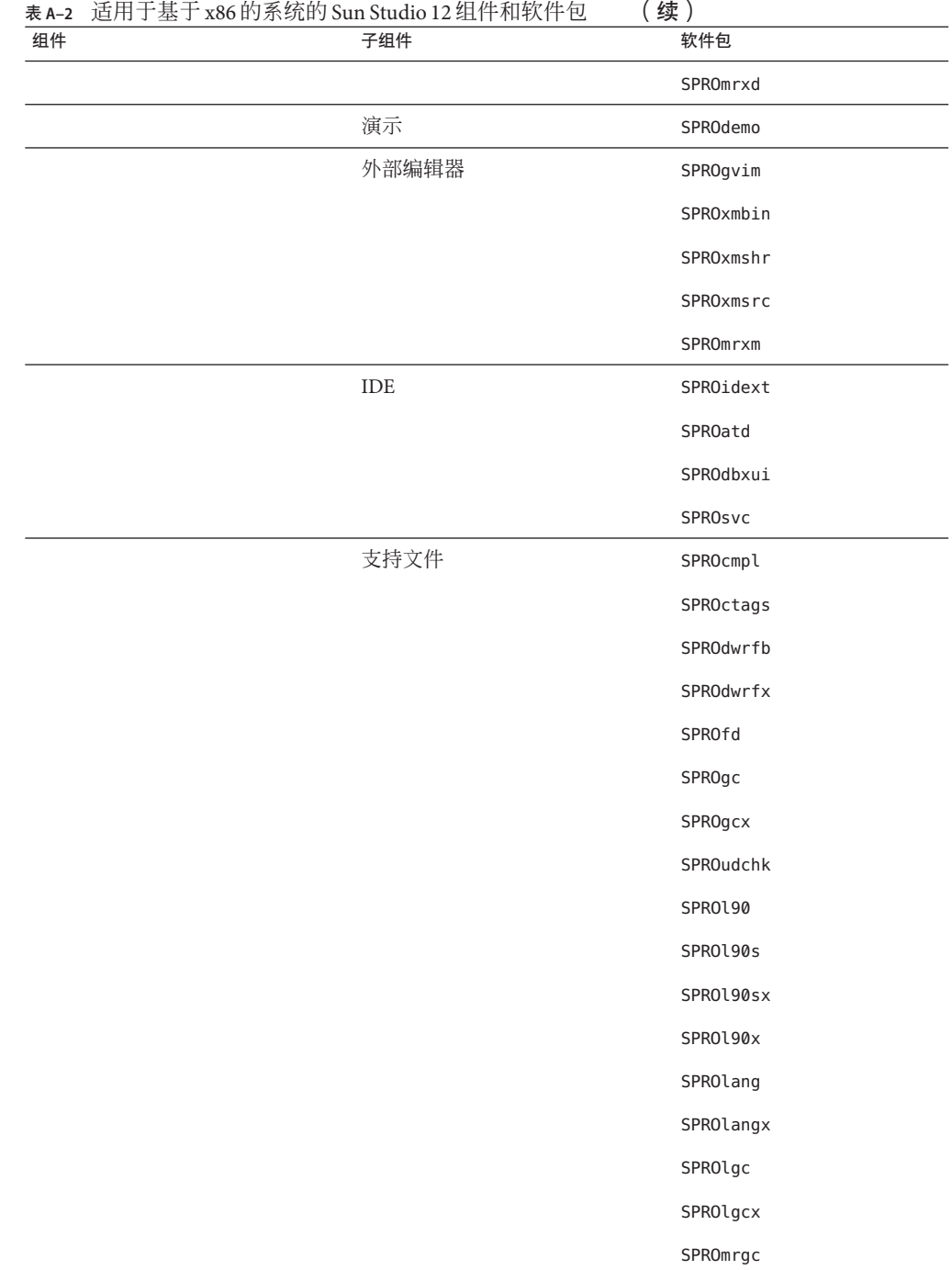

| 组件 | 子组件 | 软件包             |
|----|-----|-----------------|
|    |     | SPROm9xs        |
|    |     | SPROmr3m        |
|    |     | SPROmrcc        |
|    |     | SPROmrcom       |
|    |     | SPROmrcpl       |
|    |     | SPROmrdmk       |
|    |     | SPROmrdwf       |
|    |     | SPROmrftn       |
|    |     | SPROmride       |
|    |     | SPROmrpan       |
|    |     | SPROmrpgn       |
|    |     | SPROmrsbe       |
|    |     | SPROmrstd       |
|    |     | SPROmrtcv       |
|    |     | <b>SPROpnsn</b> |
|    |     | SPROprfan       |
|    |     | SPROprflb       |
|    |     | SPROrdbkb       |
|    |     | SPROrdbkx       |
|    |     | SPROsbe         |
|    |     | SPROsbld        |
|    |     | SPROsbldx       |
|    |     | SPROscl         |
|    |     | SPROsclx        |
|    |     | SPROsmpx        |
|    |     | SPROsmsx        |
|    |     | SPROstl4a       |
|    |     | SPROstl4h       |

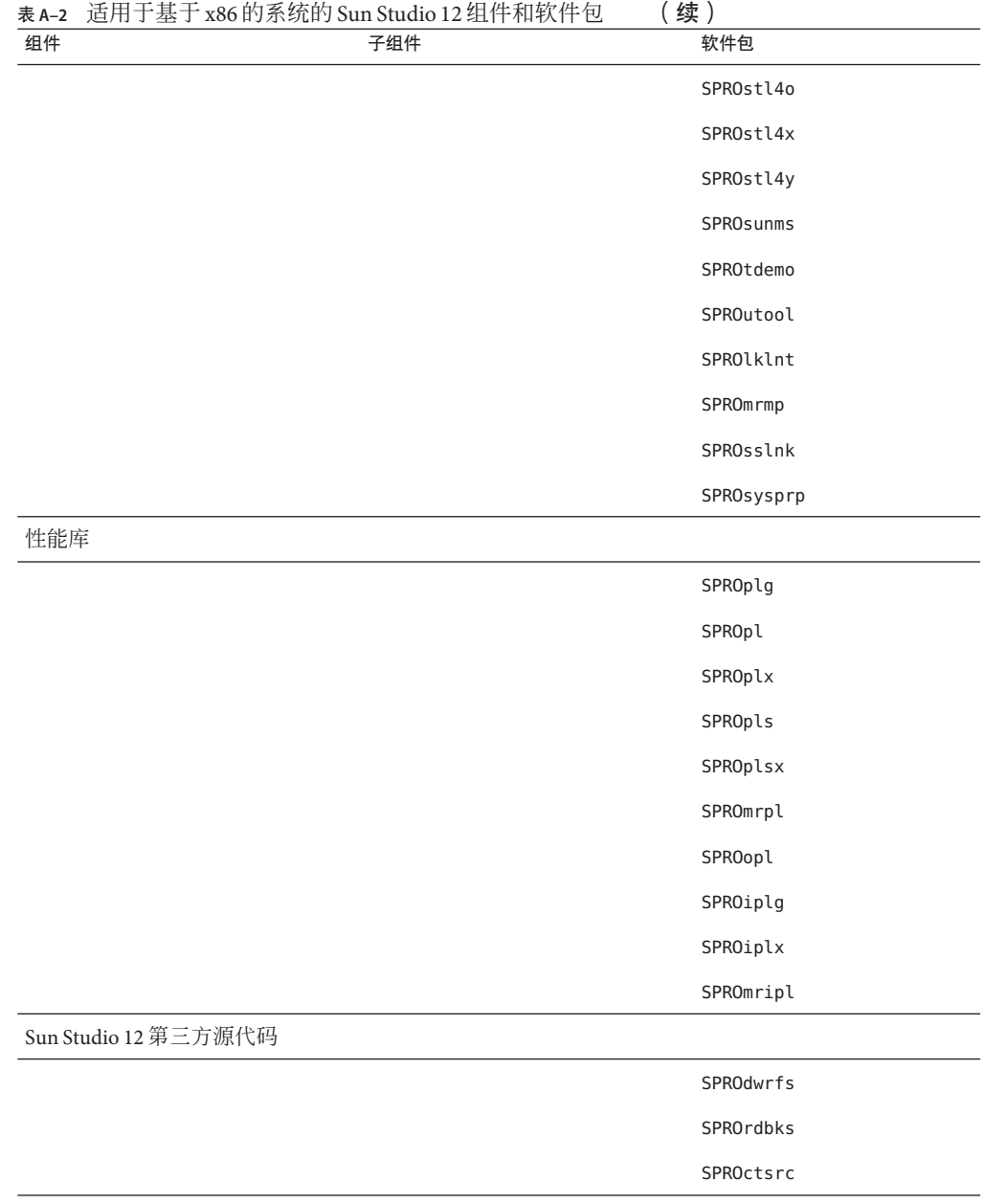

| 组件 | 子组件                                                      | <b>RPM</b>     |
|----|----------------------------------------------------------|----------------|
|    | Sun Studio 12 Compilers and Tools (Sun Studio 12 编译器和工具) |                |
|    | C编译器                                                     | $sun$ - $cc$   |
|    | C++ 编译器                                                  | sun-cpl        |
|    |                                                          | sun-cplx       |
|    |                                                          | sun-tll7       |
|    |                                                          | sun-tlbn7      |
|    |                                                          | $sun - t17x$   |
|    |                                                          | sun-tll7x      |
|    | Fortran 95 编译器                                           | sun-ftool      |
|    |                                                          | sun-f90        |
|    | DBX 调试工具                                                 | sun-dbx        |
|    |                                                          | sun-dbxx       |
|    |                                                          | sun-jdbx       |
|    |                                                          | sun-jdbxx      |
|    |                                                          | sun-mrdbx      |
|    | 生成工具                                                     | sun-dmake      |
|    | X-Designer                                               | sun-fdxd       |
|    |                                                          | sun-mrxd       |
|    | 外部编辑器                                                    | $sun-gvin$     |
|    |                                                          | sun-xmbin      |
|    |                                                          | sun-xmshr      |
|    |                                                          | sun-xmsrc      |
|    |                                                          | $sum - m r$ xm |
|    | <b>IDE</b>                                               | sun-idext      |
|    |                                                          | sun-atd        |
|    |                                                          | sun-dbxui      |
|    |                                                          | sun-svc        |
|    |                                                          |                |

<span id="page-40-0"></span>表 **A–3** 适用于 Linux 平台的 Sun Studio 12 组件和 RPM 软件包

| 组件 | 子组件  | <b>RPM</b>          |
|----|------|---------------------|
|    | 支持文件 | sun-dwrfb           |
|    |      | sun-lang            |
|    |      | $sun$ - $rtm$       |
|    |      | sun-mrlnx           |
|    |      | sun-rtmx            |
|    |      | $sun-190$           |
|    |      | $sun-190s$          |
|    |      | sun-l90sx           |
|    |      | $sun-190x$          |
|    |      | sun-langx           |
|    |      | sun-mrdmk           |
|    |      | sun-mrdwf           |
|    |      | sun-mride           |
|    |      | $sun-mr3m$          |
|    |      | sun-mrcc            |
|    |      | sun-mrcom           |
|    |      | $sun\text{-}mrep$ l |
|    |      | sun-mrftn           |
|    |      | sun-mrstd           |
|    |      | sun-mrpan           |
|    |      | sun-nbreg           |
|    |      | sun-pnsn            |
|    |      | sun-prfan           |
|    |      | sun-prflb           |
|    |      | sun-scl             |
|    |      | sun-sclx            |
|    |      | sun-tdemo           |
|    |      | sun-udchk           |

表 **A–3** 适用于 Linux 平台的 Sun Studio 12 组件和 RPM 软件包 (续)

|    | 表 A-3 适用于 Linux 平台的 Sun Studio 12 组件和 RPM 软件包 | 「绥」 |               |
|----|-----------------------------------------------|-----|---------------|
| 组件 | 子组件                                           |     | <b>RPM</b>    |
|    |                                               |     | sun-st14a     |
|    |                                               |     | sun-st14h     |
|    |                                               |     | sun-st14o     |
|    |                                               |     | $sun - st14x$ |
|    |                                               |     | $sun - st14y$ |
|    |                                               |     | sun-sysprp    |

表 **A–3** 适用于 Linux 平台的 Sun Studio 12 组件和 RPM 软件包 (续)

<span id="page-44-0"></span>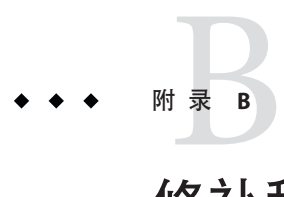

# 修补程序的标识号和说明

提供了 Sun Studio 12 软件的操作系统修补程序。这些修补程序是本发行版中的编译器 和工具正常运行必需的。本附录列出了本发行版附带的 Solaris 操作系统修补程序。如 果您的系统中未安装这些修补程序,可以根据需要使用 prepare\_system 命 令、batch\_installer 命令、图形用户界面安装程序和命令行安装程序进行安装。

表 B-1 列出了适用于基于 SPARC 的系统上 Solaris 9 操作系统的修补程序的标识号和说 明。

表 B-2 列出了话用于基于 x86 的系统上 Solaris 9 操作系统的修补程序的标识号和说明。

表 [B–3](#page-45-0) 列出了适用于基于 SPARC 的系统上 Solaris 10 1/06 操作系统的修补程序的标识号 和说明。

表 [B–4](#page-45-0) 列出了适用于基于 x86 的系统上 Solaris 10 1/06 操作系统的修补程序的标识号和 说明。

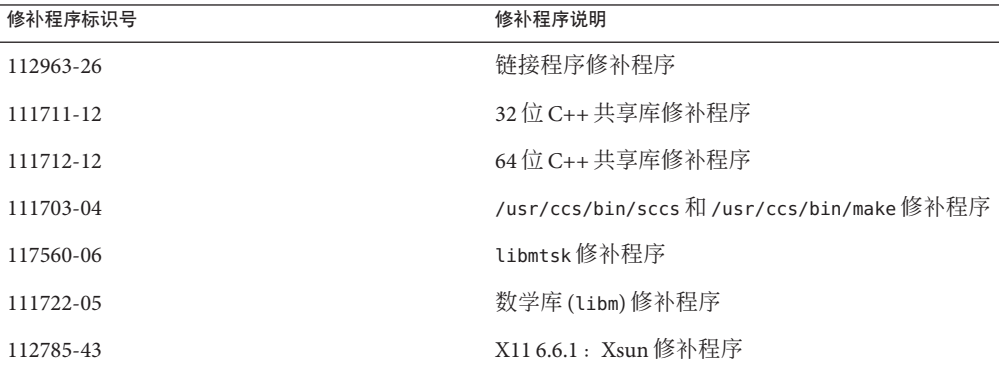

表 **B–1** 适用于基于SPARC的系统上Solaris 9操作系统的修补程序

<span id="page-45-0"></span>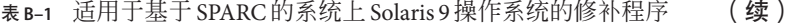

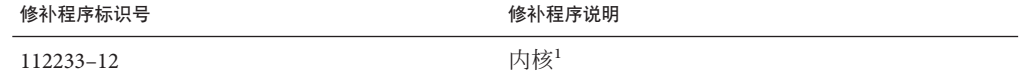

I 该修补程序仅是运行性能分析器所必需的。为了您的方便, 该修补程序不是通过 prepare\_system 命令或安装程序进行安 装,而是在产品下载文件和产品 DVD 中提供。有关更多信息,请参见 《Sun Studio 12 [发行说明\(简体中文\)》。](http://docs.sun.com/doc/820-2083)

表 **B–2** 适用于基于x86的系统上Solaris 9操作系统的修补程序

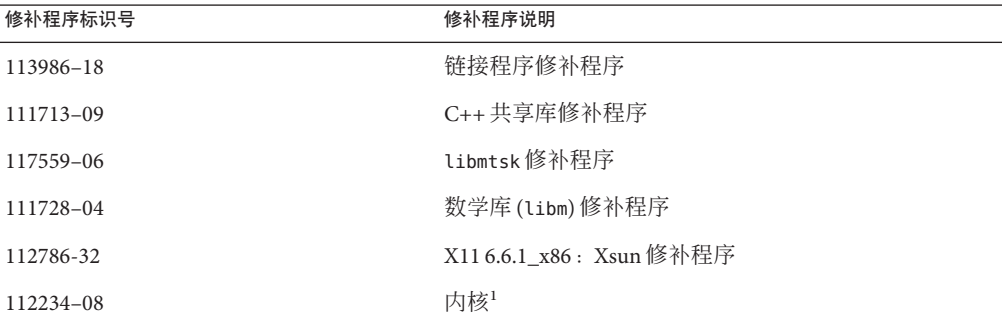

,该修补程序仅是运行性能分析器所必需的。为了您的方便,该修补程序不是通过 prepare\_system 命令或安装程序进行安<br> 装,而是在产品下载文件和产品 DVD 中提供。提供的修补程序已过时,已由修补程序 117172 替代。有关更多信息,请参 见 《Sun Studio 12 [发行说明\(简体中文\)》。](http://docs.sun.com/doc/820-2083)

表 **B–3** 适用于基于SPARC的系统上Solaris 10 1/06操作系统的修补程序

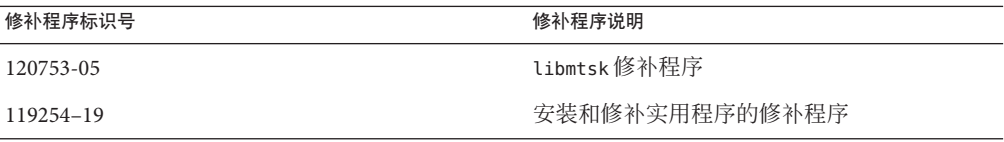

表 **B–4** 适用于基于x86的系统上Solaris 10 1/06操作系统的修补程序

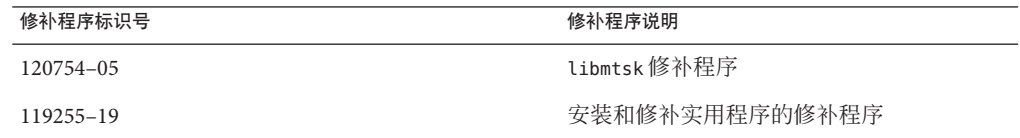

<span id="page-46-0"></span>

# JDK软件所需修补程序的标识号和说明 附 录 C<br>LDK <sup>左右</sup>

Java SE 开发工具包 (JDK) 所需的修补包含在 Sun Studio 12 下载文件和产品 DVD 中。这 些修补程序是 JDK 软件在 Solaris 操作系统中正常运行所必需的。本附录列出了包含的 修补程序。只有指定 -s idk\_patches 选项才能通过 prepare\_system 命令安装这些修补 程序。如果系统上未安装这些修补程序, prepare\_system 命令的 -C 选项或 -s all、batch\_installer 命令的 -p all 选项、图形用户界面安装程序或命令行安装程 序都不能检测出未安装。

表 C–1 列出了适用于基于 SPARC 的系统上 Solaris 9 操作系统的修补程序的标识号和说 明。

表 [C–2](#page-47-0) 列出了适用于基于 x86 的系统上 Solaris 9 操作系统的修补程序的标识号和说明。

表 [C–3](#page-47-0) 列出了适用于基于 SPARC 的系统上 Solaris 10 1/06 操作系统的修补程序的标识号 和说明。

表 [C–4](#page-47-0) 列出了适用于基于 x86 的系统上 Solaris 10 1/06 操作系统的修补程序的标识号和 说明。

表 **C–1** JDK软件所需的修补程序(适用于基于SPARC的系统上的Solaris 9操作系统)

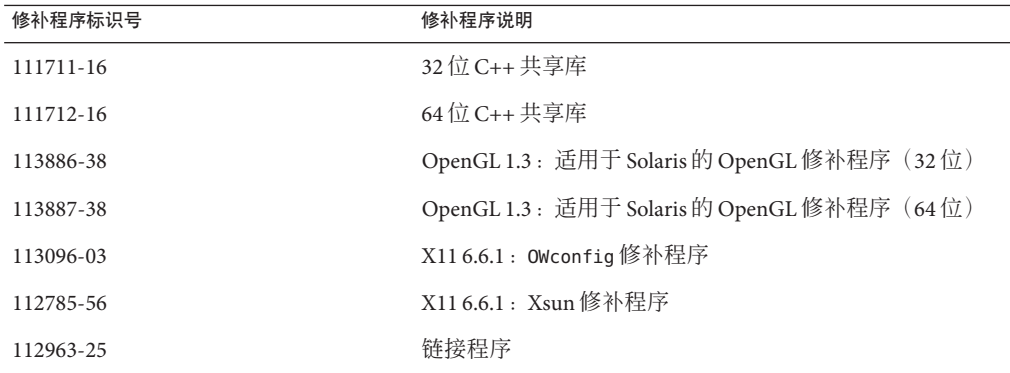

<span id="page-47-0"></span>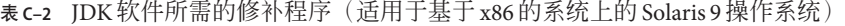

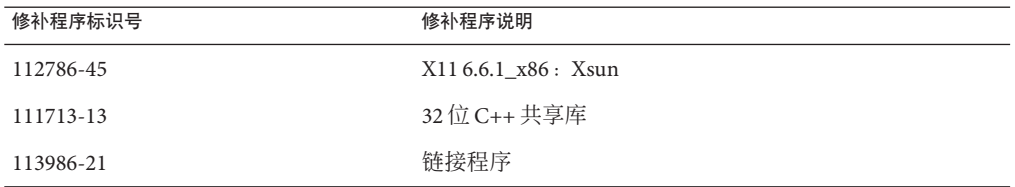

表 **C–3** JDK 软件所需的修补程序(适用于基于 SPARC 的系统上的 Solaris 10 1/06 操作系统)

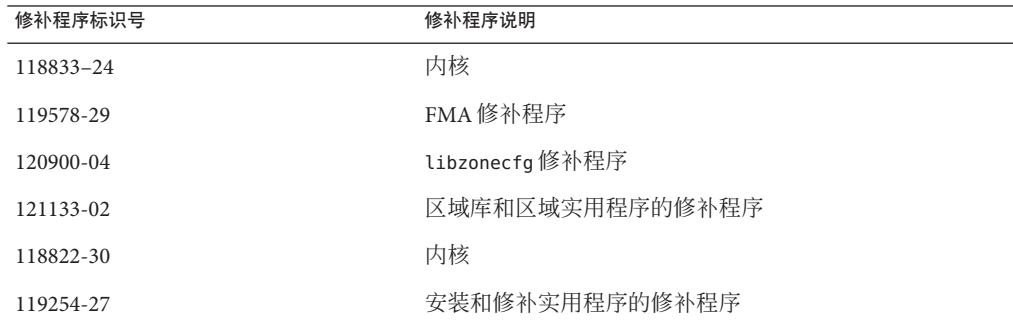

#### 表 **C–4** JDK 软件所需的修补程序(适用于基于 x86 的系统上的 Solaris 10 1/06 操作系统)

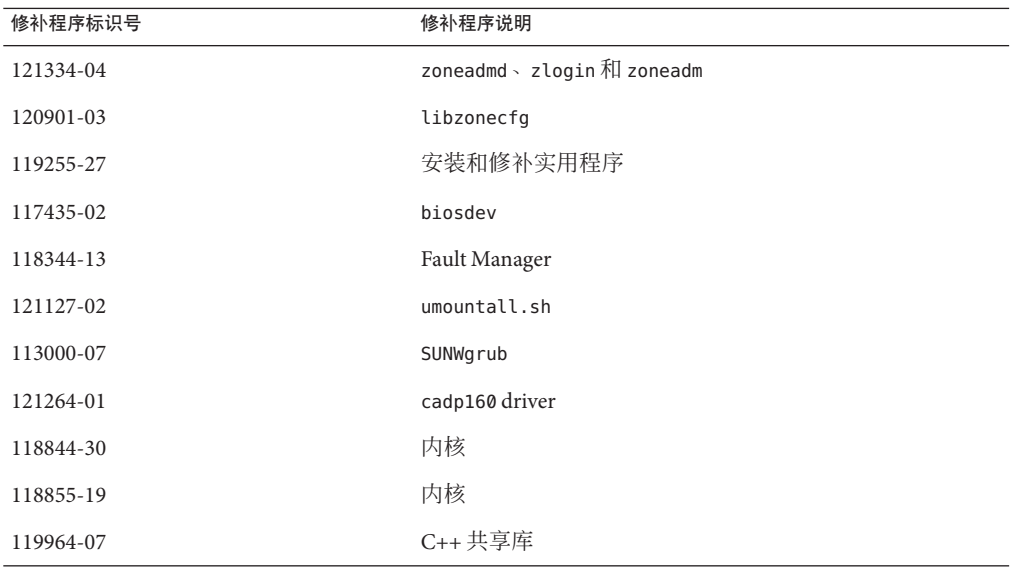

<span id="page-48-0"></span>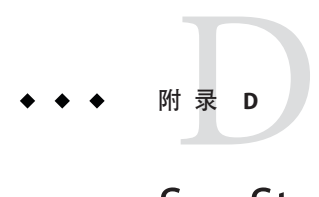

# Sun Studio 12软件组件的版本号

本附录提供 Sun Studio 12 软件组件的版本号。

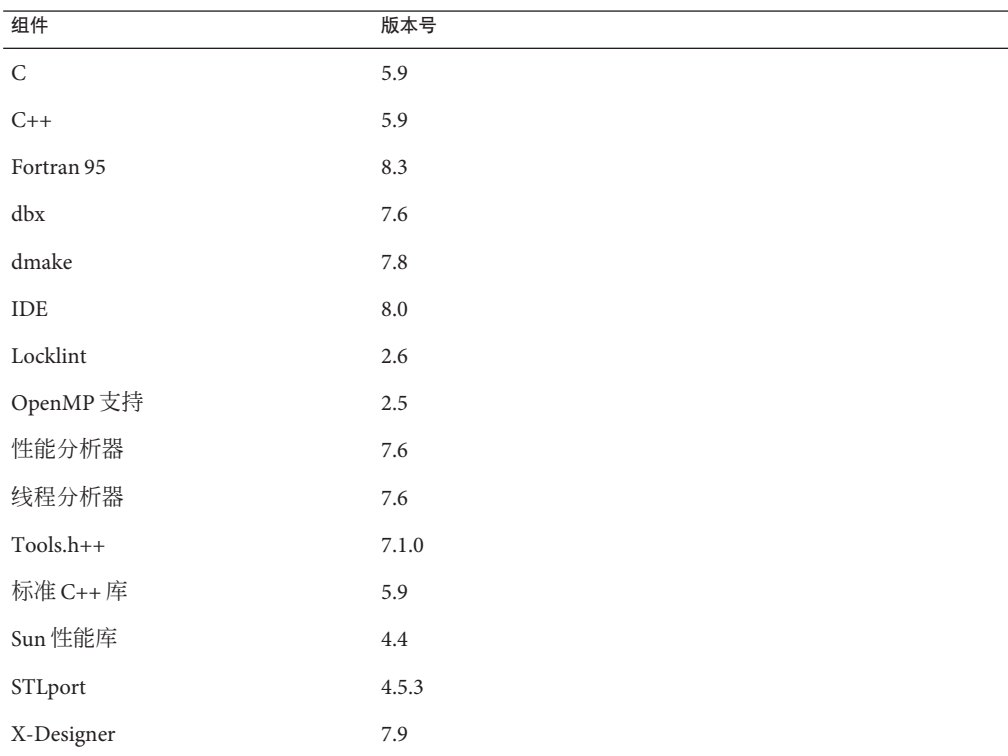

表 **D–1** Sun Studio 12组件的版本号

# <span id="page-50-0"></span>索引

#### **B**

batch\_installer 命令 用来在服务器上安装以供具有不同体系结构的客 户机使用, [11](#page-10-0) 语法, [18](#page-17-0)

#### **I**

Installing(安装) 在服务器上安装供具有不同体系结构的客户机使 用 在 batch\_installer 命令中指定, [19](#page-18-0)

#### **P**

prepare\_system 命令, 语法, [17](#page-16-0) product registry  $\overline{\mathsf{X}}$  (#, [28](#page-27-0))

#### **S**

Solaris 产品注册工具, [28](#page-27-0)

#### **T**

ToolTalk 软件会话, 初始化, [31](#page-30-0)

#### 安

安装

使用远程显示, 问题, [31](#page-30-0) 在服务器上(以供具有不同体系结构的客户机使 用), [11](#page-10-0) 在通过符号链接访问的目录中, [27](#page-26-0) 安装目录, 指定 在 batch\_installer 命令中, [18](#page-17-0) 在 prepare\_system 命令中, [17](#page-16-0) 在命令行安装程序中, [24](#page-23-0) 在图形用户界面安装程序中, [21](#page-20-0)

#### 备

备用根, 指定 在 batch\_installer 命令中, [18](#page-17-0) 在 prepare\_system 命令中, [17](#page-16-0) 在命令行安装程序中, [24](#page-23-0) 在图形用户界面安装程序中, [22](#page-21-0)

#### 必

必备软件 Installing(安装) 使用 batch\_installer 命令, [19](#page-18-0) 安装 使用 prepare\_system 命令, [18](#page-17-0) 使用命令行安装程序, [23](#page-22-0) 使用图形用户界面安装程序, [21](#page-20-0) 必备软件 (续) 复制到服务器 使用 batch\_installer 命令, [19](#page-18-0) 在命令行安装程序中, [24](#page-23-0) 在图形用户界面安装程序中, [22](#page-21-0) 检查 使用 prepare\_system 命令, [17](#page-16-0) 在命令行安装程序中, [23](#page-22-0) 在图形用户界面安装程序中, [21](#page-20-0)

#### 编

编译器和工具组件的子组件, 选择要安装的 在命令行安装程序中, [23](#page-22-0) 在图形用户界面安装程序中, [21](#page-20-0)

#### 产

产品修补程序, 选择不安装 使用 batch\_installer 命令, [20](#page-19-0) 在命令行安装程序中, [24](#page-23-0) 在图形用户界面安装程序中, [22](#page-21-0)

#### 磁

磁盘空间要求, 显示 在命令行安装程序中, [25](#page-24-0) 在图形用户界面安装程序中, [22](#page-21-0)

#### 符

符号链接, 选择不创建 在命令行安装程序中, [24](#page-23-0) 在图形用户安装程序中, [22](#page-21-0) 符号链接, 选择不创建, 使用 batch installer 命 令, [19](#page-18-0)

#### 命

命令 batch\_installer, [18](#page-17-0) prepare\_system, [17](#page-16-0) 命令行安装程序 启动, [23](#page-22-0) 用来在服务器上安装以供具有不同体系结构的客 户机使用, [14](#page-13-0)

#### 区

区域, 指定要在其中安装的区域, 在图形用户界面安 装程序中, [21](#page-20-0) 区域, 指定要在其中进行安装的区域, 在命令行安装 程序中, [24](#page-23-0) 区域, 指定在哪些区域中安装, 使用 batch installer 命令, [20](#page-19-0)

日

日志文件, 查看, [30](#page-29-0)

#### 软

软件, 出现故障, 识别和修复, [28](#page-27-0) 软件包, 信息, [33](#page-32-0) 软件许可协议 接受 使用 batch\_installer 命令, [19](#page-18-0) 在命令行安装程序中, [23](#page-22-0) 在图形用户界面安装程序中, [20](#page-19-0) 显示 使用 batch\_installer 命令, [19](#page-18-0) 在命令行安装程序中, [23](#page-22-0) 在图形用户界面安装程序中, [20](#page-19-0)

#### 图

图形用户界面安装程序 启动, [20](#page-19-0)

组件的版本号, [49](#page-48-0)

图形用户界面安装程序 (续) 用来在服务器上安装以供具有不同体系结构的客 户机使用, [13](#page-12-0)

#### 文

文档, 访问, [7-9](#page-6-0) 文档索引, [7](#page-6-0)

#### 卸

卸载, 失败, 修复, [29](#page-28-0)

#### 修

修补程序 Sun Studio 12 产品, [22,](#page-21-0) [24](#page-23-0) 操作系统, Sun Studio 12 软件所需的, [45](#page-44-0)

#### 已

已安装 Sun Studio 发行版, 显示在图形用户界面安装 程序中, [21](#page-20-0) 已安装的 Sun Studio 发行版, 在命令行安装程序中显 示, [24](#page-23-0)

#### 易

易读文档, [7-8](#page-6-0)

#### 组

组件 信息, [33](#page-32-0) 选择要安装的 在命令行安装程序中, [23](#page-22-0) 选择要安装的组件 在图形用户界面安装程序中, [21](#page-20-0)